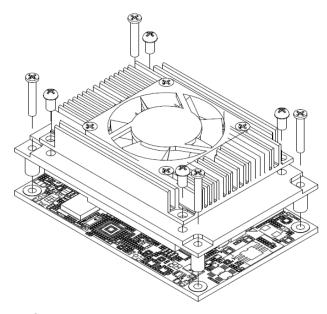

#### **Quick Start**

The basic procedures required to power on CEM300:

- (1). Make sure the power is OFF before connecting the CEM300.
- (2). Check to ensure the onboard switch SW1-1 is set to default (ON position).
- (3). Attach thermal solution to the CEM300, refer to section Installing Thermal Solution.
- (4). Install the CEM300 onto COM Express<sup>TM</sup> baseboard, for example, CEB94008 baseboard.
- (5). Properly install all necessary peripheral devices such as hard disk, display, keyboard and etc. to the baseboard.
- Firmly attach power supply to the baseboard's power connector.
- Turn on the system power.
- (8). Press power button on the baseboard to start CEM300.

# **CEM300 Quick Installation Guide**

#### Checklist

✓ CEM300 Board x1

✓ Product Information DVD x1

✓ Quick Installation Guide x1

Note: Please contact your local vendors if any damaged or missing items. DO NOT apply power to the board if there is any damaged component.

Please refer to the product information DVD for the complete user's manual, drivers and utilities. User's manual and related documents are in Acrobat PDF format.

# **Module Layout**

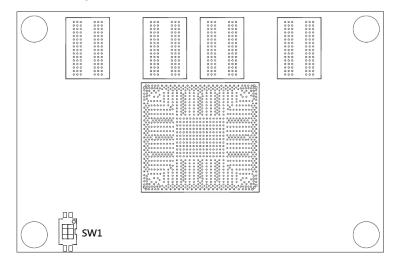

**Top View** 

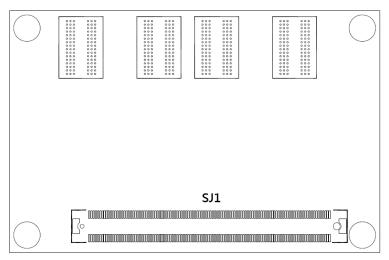

**Bottom View** 

# **Switch Settings**

Before applying power to the CEM300, please make sure onboard switch is in factory default position.

| Switch | Description                                             | Setting   |
|--------|---------------------------------------------------------|-----------|
| SW1    | Auto Power On<br>Default: Disable                       | SW1-1 ON  |
|        | Restore BIOS Optimal Defaults Default: Normal Operation | SW1-2 OFF |

#### Connector

| Connector | Description                         |
|-----------|-------------------------------------|
| SJ1       | COM Express <sup>TM</sup> Connector |

9418D300000E

Printed in Taiwan

Version A1 July 2016

©Copyright 2016 Axiomtek Co., Ltd.

### **Installing Thermal Solution**

For thermal dissipation, a thermal solution enables the CEM300's components to dissipate heat efficiently. All heat generating components are thermally conducted to the heatsink in order to avoid hot spots. Below images illustrate how to install the thermal solution on CEM300.

- There is a protective plastic covering on the thermal pads. This must be removed before the heatspreader can be mounted.
- 2. Each thermal solution is designed for a specific CEM module. The thermal pads on the heatspreader are designed to make contact with the necessary components on the CEM module. When mounting the heatspreader you must make sure that the thermal pads on the heatspreader make complete contact (no space between thermal pad and component) with the corresponding components on the CEM module. This is especially critical for CEM modules that have higher CPU speeds (for example 1.46GHz or more) to ensure that the heatspreader acts as a proper thermal interface for cooling solutions.
- 3. Before installing the heatspreader to the CPU module, please apply thermal grease on the CPU die. This CPU module has four assembly holes for installing heatspreader plate. Use the four screws to secure the heatspreader plate to the CEM300. Be careful not to over-tighten the screws. Then, apply thermal grease at the bottom of heatsink and secure the heatsink on the heatspreader by another four screws.